**PGS.MD7**

Copyright © 1995 Soft-Logik Publishing Corporation

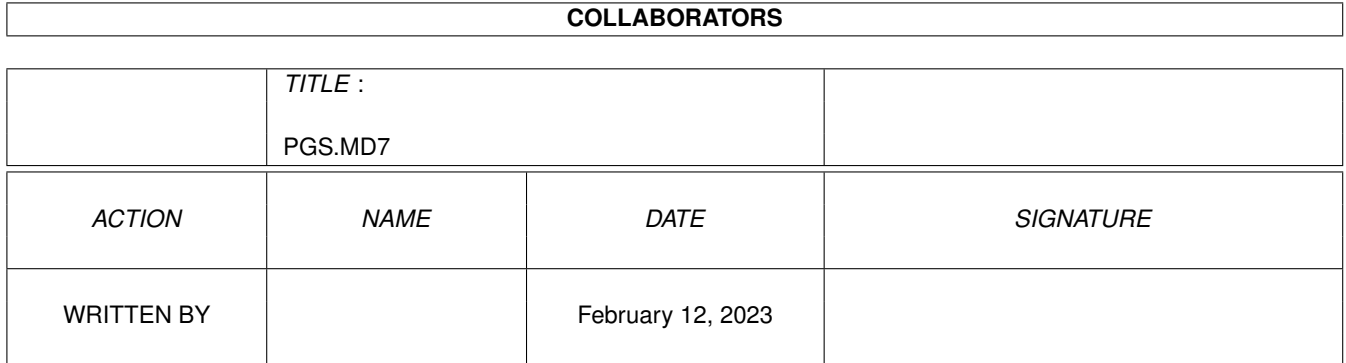

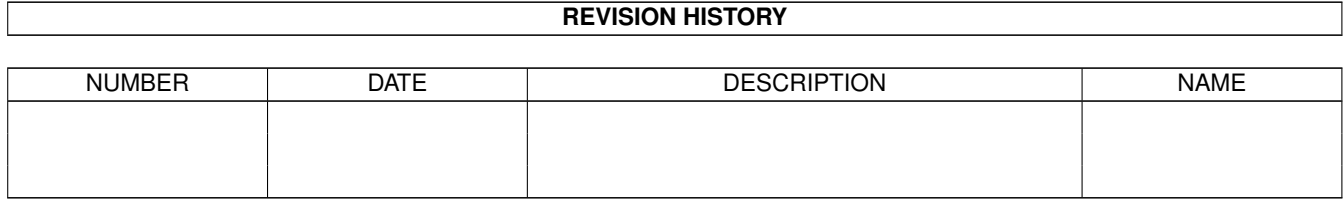

# **Contents**

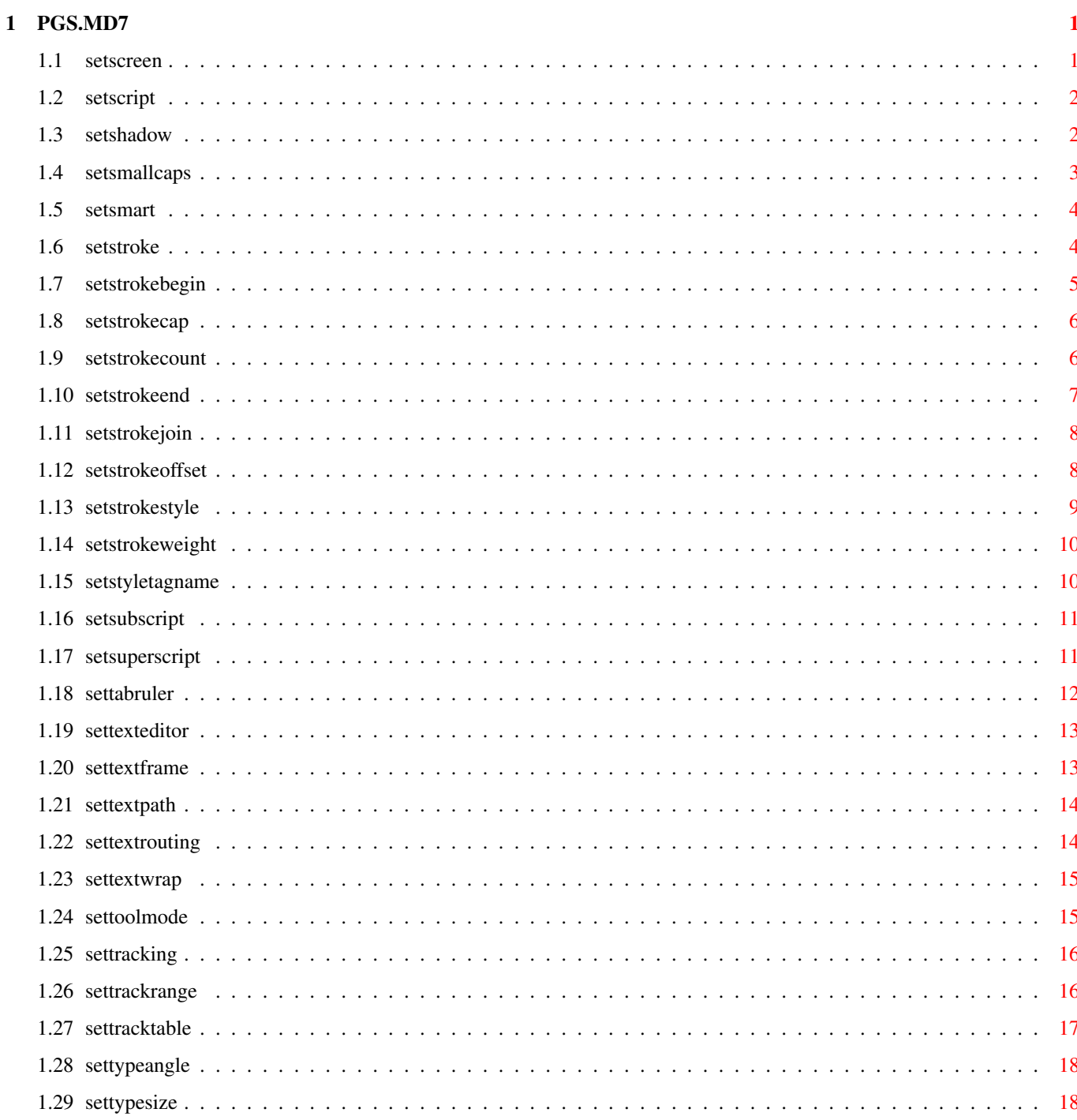

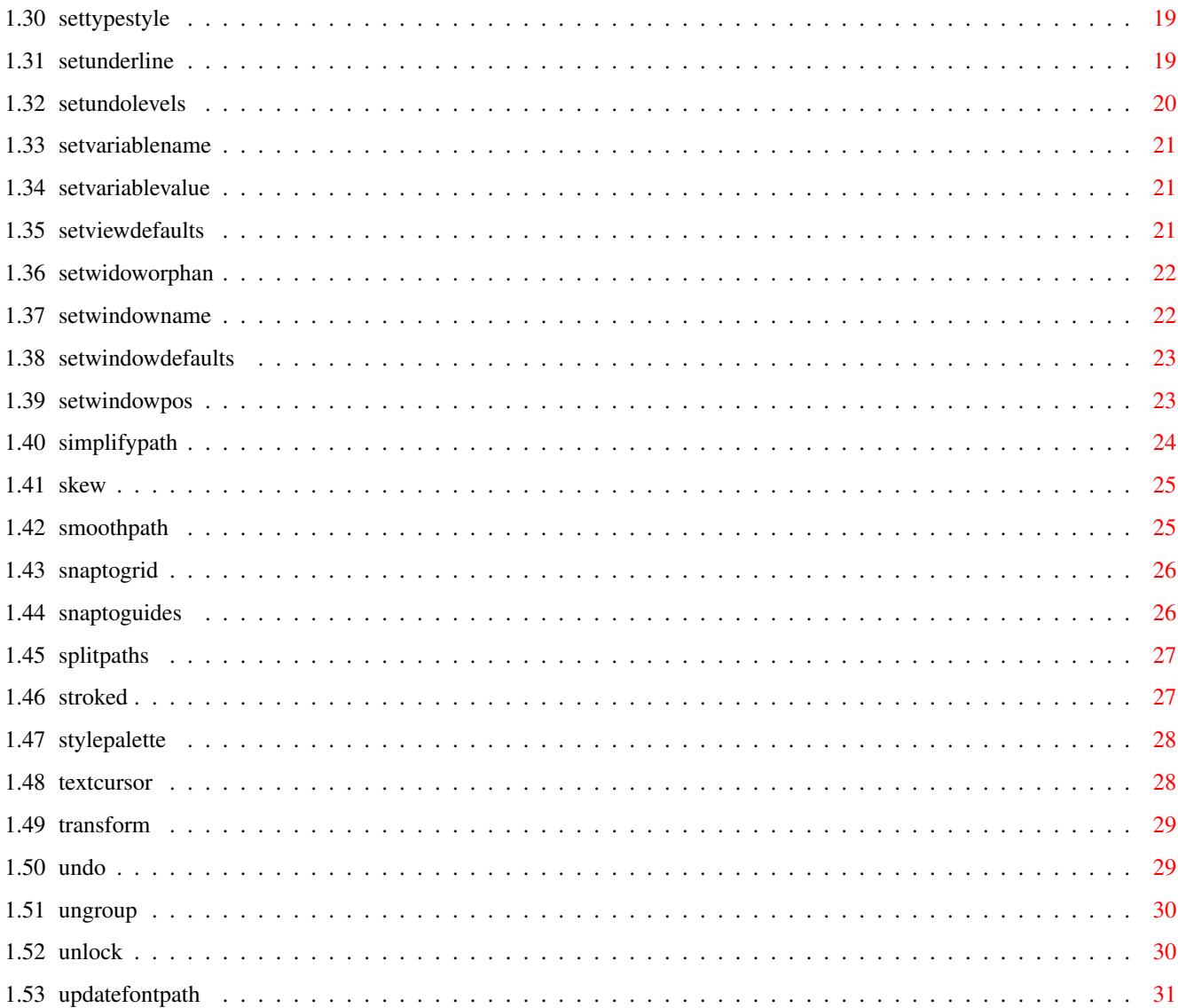

# <span id="page-5-0"></span>**Chapter 1**

# **PGS.MD7**

# <span id="page-5-1"></span>**1.1 setscreen**

#### SETSCREEN

- Purpose: Sets the screen for an object or text, or for a style tag. If object or text is chosen and nothing is selected, it sets the screen for future objects or text, as applicable.
- Syntax: setscreen <count/I> <DEFAULT | frequency/D> <DEFAULT | angle/A> <DEFAULT | DOT | LINE | TRIANGLE | PROPELLER | DONUT | RING> [OBJECT | TEXT | SHADOW | REVERSE | UNDERLINE] [DOCUMENT name/S | WINDOW name/S | OBJECTID number/I | STYLETAG name/S]

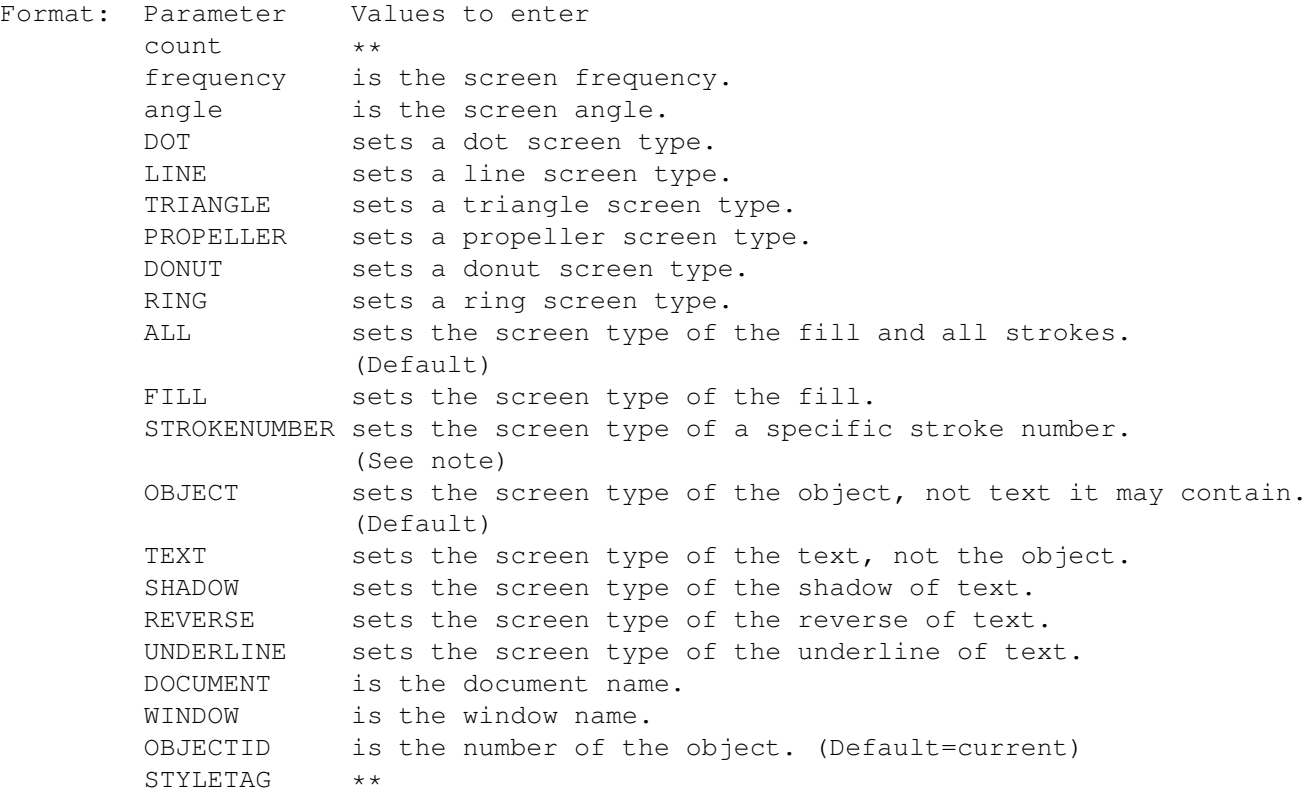

Notes: STROKENUMBER: Strokes are numbered from 0. This is different than

the program interface which numbers them from 1.

Example: \*\*example not available yet.

Command Format Object ID numbers DOCUMENT, CHAPTER, WINDOW, PAGE, MASTERPAGE, MPG, STYLETAG & ARTICLE

#### <span id="page-6-0"></span>**1.2 setscript**

SETSCRIPT

- Purpose: Sets the subscript or superscript style option at the insertion point, for selected text or for a style tag.
- Syntax: setscript <OFF | SUB | CUSTOMSUB offset/P scalex/P scaley/P | SUPER | CUSTOMSUPER offset/P scalex/P scaley/P> [DOCUMENT name/S | WINDOW name/S | STYLETAG name/S]
- Format: Parameter Values to enter OFF toggles off the style. SUB is the default subscript style. CUSTOMSUB sets a custom subscriptoffset and scale. SUPER is the default superscript style. CUSTOMSUPER sets a custom superscript offset and scale. DOCUMENT is the document name. (Default=current) WINDOW is the window name. (Default=current) STYLETAG sets the subscript style for a style tag.
- Notes: The standard subscript and superscript styles are: - offset: 40% - scalex: 60% - scaley: 60%
- Example: setscript off setscript customsub 30 40 40 document 'project.doc' setscript super styletag 'Special Style'

Command Format DOCUMENT, CHAPTER, WINDOW, PAGE, MASTERPAGE, MPG, STYLETAG & ARTICLE

# <span id="page-6-1"></span>**1.3 setshadow**

SETSHADOW

- Purpose: Sets the shadow style option at the insertion point, for selected text or for a style tag.
- Syntax: setshadow <OFF | STANDARD | CUSTOM offsetx/P offsety/P [ROTATE angle/A | SKEW slantangle/A twistangle/A]> [DOCUMENT name/S | WINDOW name/S | STYLETAG name/S]

```
Format: Parameter Values to enter
        OFF toggles off the style.
        STANDARD is the default shadow style.
        CUSTOM sets custom offsets, angle, stroke and color attributes
                 for the shadow.
        ROTATE is the rotation angle. (Default=current)
        SKEW is the slant and twist angle. (Default=current)
        DOCUMENT is the document name. (Default=current)
        WINDOW is the window name. (Default=current)
        STYLETAG sets the shadow style for a style tag.
Notes: The standard shadow style is:
        - offsetx: 15%
        - offsety: 15%
        - slant: 0\textdegree{}
        - line: <none>
        - fill: 40% tint
        - color: Black
Example: setshadow standard
        setshadow custom 25 30 skew 5 0 document 'project.doc'
Command Format
```
## <span id="page-7-0"></span>**1.4 setsmallcaps**

SETSMALLCAPS

Purpose: Sets the small cap style option at the insertion point, for selected text or for a style tag.

DOCUMENT, CHAPTER, WINDOW, PAGE, MASTERPAGE, MPG, STYLETAG & ARTICLE

- Syntax: setsmallcaps <OFF | STANDARD | CUSTOM scalex/P scaley/P> [DOCUMENT name/S | WINDOW name/S | STYLETAG name/S]
- Format: Parameter Values to enter OFF toggles off the style. STANDARD is the default small caps style. CUSTOM sets custom scale for the small caps. DOCUMENT is the document name. (Default=current) WINDOW is the window name. (Default=current) STYLETAG sets the small cap style for a style tag.
- Notes: If the STANDARD option is chosen and the font does not have a true small caps or titilng style, the normal style will be scaled.

```
The standard smallcaps style is:
- scalex: 75%
- scaley: 75%
The standard titlingcaps style is:
- scalex: 60%
- scaley: 60%
```
Example: setsmallcaps standard setsmallcaps custom 30 40 40 document 'project.doc' Command Format DOCUMENT, CHAPTER, WINDOW, PAGE, MASTERPAGE, MPG, STYLETAG & ARTICLE

#### <span id="page-8-0"></span>**1.5 setsmart**

SETSMART

Purpose: Changes the smart typing status.

- Syntax: setsmart [LIGATURES <ON | OFF | TOGGLE>] [SINGLEQUOTES <ON | OFF | TOGGLE>] [DOUBLEQUOTES <ON | OFF | TOGGLE>] [DASHES <ON | OFF | TOGGLE>] [BULLETS <ON | OFF | TOGGLE>] [SAVE]
- Format: Parameter Values to enter LIGATURES sets the smart ligatures status. SINGLEQUOTES sets the smart singlequote status. DOUBLEQUOTES sets the smart doublequote status. DASHES sets the smart dash status. BULLETS sets the smart bullet status. ON toggles on the option. OFF toggles off the option. TOGGLE toggles the option on and off. SAVE saves the settings to the PageStream3.prefs file.
- Note: The TOGGLE parameter may not be used in conjunction with the SAVE parameter.
- Example: setsmart ligatures on dashes off bullets toggle setsmart singlequotes on doublequotes on save

Command Format

#### <span id="page-8-1"></span>**1.6 setstroke**

SETSTROKE

- Purpose: Sets the stroke dash for an object or text, or for a stroke style tag. If object or text is chosen and nothing is selected, it sets the stroke dash for future objects or text, as applicable.
- Syntax: setstroke <SOLID | PATTERN pattern/S> [ALL | FILL | STROKENUMBER number/I] [OBJECT | TEXT | SHADOW | REVERSE | UNDERLINE | OUTLINE] [DOCUMENT name/S | WINDOW name/S | OBJECTID number/I | STYLETAG name/S]

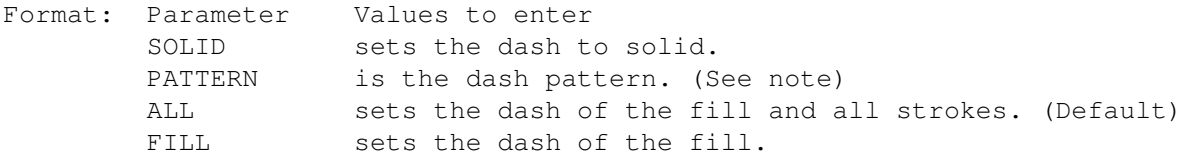

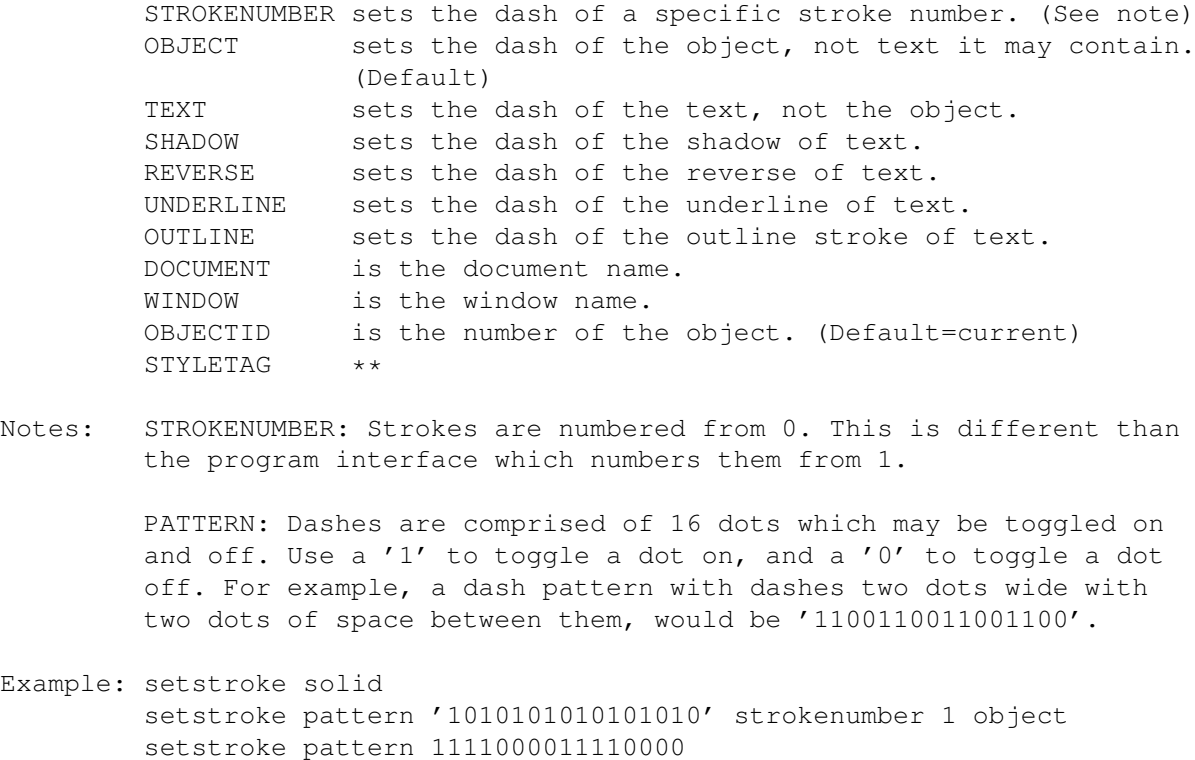

Command Format Object ID numbers DOCUMENT, CHAPTER, WINDOW, PAGE, MASTERPAGE, MPG, STYLETAG & ARTICLE

## <span id="page-9-0"></span>**1.7 setstrokebegin**

SETSTROKEBEGIN

- Purpose: Sets the beginning arrowhead for an object, or for a stroke style tag. If nothing is selected, it sets the beginning arrowhead for future objects.
- Syntax: setstrokebegin <FLAT | ROUND | ARROW> [ALL | STROKENUMBER number/I] [DOCUMENT name/S | WINDOW name/S | OBJECTID number/I | STYLETAG name/S]

Format: Parameter Values to enter FLAT sets a flat line end. ROUND sets a round line end. SQUARE sets a arrow line end. ALL sets the beginning arrowhead for all strokes. (Default) STROKENUMBER sets the beginning arrowhead of a specific stroke number. (See note) DOCUMENT is the document name. WINDOW is the window name. OBJECTID is the number of the object. (Default=current) STYLETAG \*\*

Notes: STROKENUMBER: Strokes are numbered from 0. This is different than the program interface which numbers them from 1.

Example: setstrokebegin flat setstrokebegin round strokenumber 1 object Command Format Object ID numbers DOCUMENT, CHAPTER, WINDOW, PAGE, MASTERPAGE, MPG, STYLETAG & ARTICLE

#### <span id="page-10-0"></span>**1.8 setstrokecap**

SETSTROKECAP

- Purpose: Sets the stroke cap for an object, or for a stroke style tag. If nothing is selected, it sets the stroke cap for future objects.
- Syntax: setstrokecap <BUTT | ROUND | SQUARE> [ALL | STROKENUMBER number/I] [DOCUMENT name/S | WINDOW name/S | OBJECTID number/I | STYLETAG name/S]
- Format: Parameter Values to enter BUTT sets a butt cap. ROUND sets a round cap. SOUARE sets a square cap. ALL sets the cap for all strokes. (Default) STROKENUMBER sets the cap of a specific stroke number. (See note) DOCUMENT is the document name. WINDOW is the window name. OBJECTID is the number of the object. (Default=current) STYLETAG \*\*
- Notes: STROKENUMBER: Strokes are numbered from 0. This is different than the program interface which numbers them from 1.

Example: setstrokecap butt setstrokecap round strokenumber 1 object

Command Format Object ID numbers DOCUMENT, CHAPTER, WINDOW, PAGE, MASTERPAGE, MPG, STYLETAG & ARTICLE

### <span id="page-10-1"></span>**1.9 setstrokecount**

SETSTROKECOUNT

- Purpose: Sets the number of strokes for the selected object(s) or text. If nothing is selected, it sets the number of strokes for future objects or text, as applicable.
- Syntax: setstrokecount <count/I> [OBJECT | TEXT | SHADOW | REVERSE | UNDERLINE] [DOCUMENT name/S | WINDOW name/S | OBJECTID number/I | STYLETAG name/S]

Format: Parameter Values to enter count is the number of strokes to set. (1-5) OBJECT sets the dash style of the object, not text it may contain. (Default) TEXT sets the dash style of the text, not the object. SHADOW sets the dash style of the shadow of text. REVERSE sets the dash style of the reverse of text. UNDERLINE sets the dash style of the underline of text. DOCUMENT is the document name. WINDOW is the window name. OBJECTID is the number of the object. (Default=current) STYLETAG \*\*

- Note: Strokes are numbered from 0. This is different than the program interface which numbers them from 1. If you create two strokes for an object, they will be numbered 0 and 1. The maximum number of strokes is 5.
- Example: setstrokecount '3' setstrokecount '2' text

Command Format Object ID numbers DOCUMENT, CHAPTER, WINDOW, PAGE, MASTERPAGE, MPG, STYLETAG & ARTICLE

## <span id="page-11-0"></span>**1.10 setstrokeend**

SETSTROKEEND

- Purpose: Sets the ending arrowhead for an object, or for a stroke style tag. If nothing is selected, it sets the beginning arrowhead for future objects.
- Syntax: setstrokeend <FLAT | ROUND | ARROW> [ALL | STROKENUMBER number/I] [DOCUMENT name/S | WINDOW name/S | OBJECTID number/I | STYLETAG name/S]

Format: Parameter Values to enter FLAT sets a flat line end. ROUND sets a round line end. SQUARE sets a arrow line end. ALL sets the ending arrowhead for all strokes. (Default) STROKENUMBER sets the ending arrowhead of a specific stroke number. (See note) DOCUMENT is the document name. WINDOW is the window name. OBJECTID is the number of the object. (Default=current) STYLETAG \*\*

- Notes: STROKENUMBER: Strokes are numbered from 0. This is different than the program interface which numbers them from 1.
- Example: setstrokeend flat setstrokeend round strokenumber 1 object

Command Format Object ID numbers DOCUMENT, CHAPTER, WINDOW, PAGE, MASTERPAGE, MPG, STYLETAG & ARTICLE

### <span id="page-12-0"></span>**1.11 setstrokejoin**

**SETSTROKEJOIN** 

- Purpose: Sets the stroke join for an object, or for a stroke style tag. If nothing is selected, it sets the stroke join for future objects.
- Syntax: setstrokewidth <MITER <limit/A | DEFAULT> | ROUND | BEVEL> [ALL | STROKENUMBER number/I] [DOCUMENT name/S | WINDOW name/S | OBJECTID number/I | STYLETAG name/S]

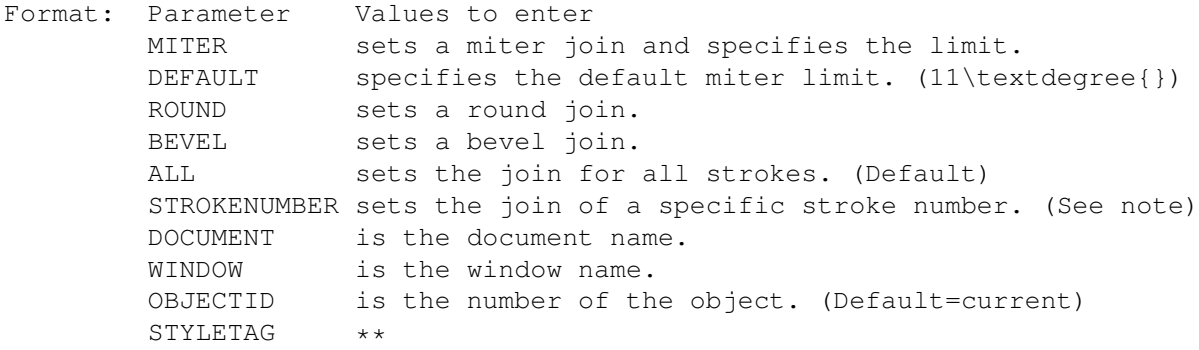

- Notes: STROKENUMBER: Strokes are numbered from 0. This is different than the program interface which numbers them from 1.
- Example: setstrokejoin bevel setstrokejoin round strokenumber 1 object setstrokejoin miter 15

Command Format Object ID numbers DOCUMENT, CHAPTER, WINDOW, PAGE, MASTERPAGE, MPG, STYLETAG & ARTICLE

#### <span id="page-12-1"></span>**1.12 setstrokeoffset**

SETSTROKEOFFSET

- Purpose: Sets the stroke offset for an object or text, or for a stroke style tag. If object or text is chosen and nothing is selected, it sets the stroke offset for future objects or text, as applicable.
- Syntax: setstrokeoffset <offset/D> [ALL | STROKENUMBER number/I] [OBJECT | TEXT | SHADOW | REVERSE | UNDERLINE] [DOCUMENT name/S | WINDOW name/S | OBJECTID number/I | STYLETAG name/S]

Format: Parameter Values to enter

width is the the offset of the stroke. ALL sets the offset for all strokes. (Default) STROKENUMBER sets the offset of a specific stroke number. (See note) OBJECT sets the stroke offset of the object, not text it may contain. (Default) TEXT sets the stroke offset of the text, not the object. SHADOW sets the stroke offset of the shadow of text. REVERSE sets the stroke offset of the reverse of text. UNDERLINE sets the stroke offset of the underline of text. DOCUMENT is the document name. WINDOW is the window name. OBJECTID is the number of the object. (Default=current) STYLETAG \*\* Notes: STROKENUMBER: Strokes are numbered from 0. This is different than the program interface which numbers them from 1. Example: setstrokeoffset 0.125 setstrokeoffset '3pt' strokenumber 1 object

Command Format Object ID numbers DOCUMENT, CHAPTER, WINDOW, PAGE, MASTERPAGE, MPG, STYLETAG & ARTICLE

#### <span id="page-13-0"></span>**1.13 setstrokestyle**

SETSTROKESTYLE

- Purpose: Sets the stroke dash style tag for the selected object(s) or text. If nothing is selected, it sets the dash style for future objects or text, as applicable.
- Syntax: setstrokestyle <dashname/S> [ALL | FILL | STROKENUMBER number/I] [OBJECT | TEXT | SHADOW | REVERSE | UNDERLINE] [DOCUMENT name/S | WINDOW name/S | OBJECTID number/I | STYLETAG name/S]

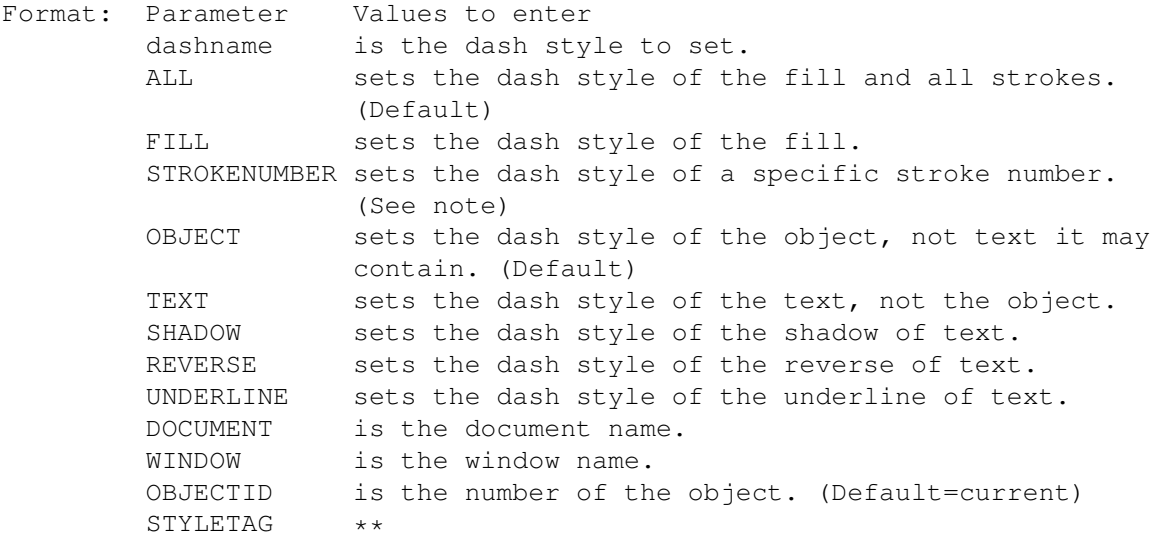

Notes: STROKENUMBER: Strokes are numbered from 0. This is different than the program interface which numbers them from 1.

Example: setstrokestyle '15' setstrokestyle 'Dots' strokenumber 1 object

Command Format Object ID numbers DOCUMENT, CHAPTER, WINDOW, PAGE, MASTERPAGE, MPG, STYLETAG & ARTICLE

### <span id="page-14-0"></span>**1.14 setstrokeweight**

SETSTROKEWEIGHT

- Purpose: Sets the stroke weight for an object or text, or for a stroke style tag. If object or text is chosen and nothing is selected, it sets the stroke weight for future objects or text, as applicable.
- Syntax: setstrokeweight <weight/D> [ALL | STROKENUMBER number/I] [OBJECT | TEXT | SHADOW | REVERSE | UNDERLINE] [DOCUMENT name/S | WINDOW name/S | OBJECTID number/I | STYLETAG name/S]
- Format: Parameter Values to enter weight is the the weight of the stroke. ALL sets the weight for all strokes. (Default) STROKENUMBER sets the weight of a specific stroke number. (See note) OBJECT sets the stroke weight of the object, not text it may contain. (Default) TEXT sets the stroke weight of the text, not the object. SHADOW sets the stroke weight of the shadow of text. SHADOW SOLD CHO SELSON SERVERSE sets the stroke weight of the reverse of text. UNDERLINE sets the stroke weight of the underline of text. DOCUMENT is the document name. WINDOW is the window name. OBJECTID is the number of the object. (Default=current) STYLETAG \*\*
- Notes: STROKENUMBER: Strokes are numbered from 0. This is different than the program interface which numbers them from 1.

Example: setstrokeweight 2 setstrokeweight 1.5 strokenumber 1 object setstrokeweight 5 text

Command Format Object ID numbers DOCUMENT, CHAPTER, WINDOW, PAGE, MASTERPAGE, MPG, STYLETAG & ARTICLE

#### <span id="page-14-1"></span>**1.15 setstyletagname**

SETSTYLETAGNAME

Purpose: Changes the name of a style tag.

Syntax: setstyletagname <newstylename/S> [STYLETAG name/S]

Format: Parameter Values to enter stylename is the new name of the style tag. STYLETAG is the current name of the style tag.

Example: setstyletagname 'Body Text' styletag 'paragraph text'

Command Format DOCUMENT, CHAPTER, WINDOW, PAGE, MASTERPAGE, MPG, STYLETAG & ARTICLE

### <span id="page-15-0"></span>**1.16 setsubscript**

SETSUBSCRIPT

- Purpose: Sets the subscript style option at the insertion point, for selected text or for a style tag.
- Syntax: setsubscript <OFF | STANDARD | CUSTOM offset/P scalex/P scaley/P> [DOCUMENT name/S | WINDOW name/S | STYLETAG name/S]
- Format: Parameter Values to enter OFF toggles off the style. STANDARD is the default subscript style. CUSTOM sets custom offset and scale for the subscript. DOCUMENT is the document name. (Default=current) WINDOW is the window name. (Default=current) STYLETAG sets the subscript style for a style tag.
- Notes: The standard subscript style is: - offset: 40% - scalex: 60% - scaley: 60%
- Example: setsubscript off setsubscript custom 30 40 40 document 'project.doc' setsubscript standard styletag 'Special Style'

Command Format DOCUMENT, CHAPTER, WINDOW, PAGE, MASTERPAGE, MPG, STYLETAG & ARTICLE

# <span id="page-15-1"></span>**1.17 setsuperscript**

SETSUPERSCRIPT

- Purpose: Sets the superscript style option at the insertion point, for selected text or for a style tag.
- Syntax: setsuperscript <STANDARD | CUSTOM offset/P scalex/P scaley/P> [DOCUMENT name/S | WINDOW name/S | STYLETAG/S]

Format: Parameter Values to enter OFF toggles off the style. STANDARD is the default superscript style. CUSTOM sets custom offset and scale for the superscript. DOCUMENT is the document name. (Default=current) WINDOW is the window name. (Default=current) STYLETAG sets the superscript style for a style tag. Notes: The standard superscript style is:  $-$  offset:  $40%$ - scalex: 60% - scaley: 60% Example: setsuperscript off setsuperscript custom 30 40 40 document 'project.doc' setsuperscript standard styletag 'Special Style' Command Format DOCUMENT, CHAPTER, WINDOW, PAGE, MASTERPAGE, MPG, STYLETAG & ARTICLE

## <span id="page-16-0"></span>**1.18 settabruler**

SETTABRULER

- Purpose: Sets the tabs for the paragraph at the insertion point, for selected paragraphs or for a style tag.
- Syntax: settabruler <<LEFT | CENTER | RIGHT | USDECIMAL | EURODECIMAL | CUSTOMDECIMAL unicode/I> position/D> [LEADER unicode/I]> [DOCUMENT name/S | WINDOW name/S | STYLETAG name/S]
- Format: Parameter Values to enter LEFT sets a new left aligned tab. CENTER sets a new center aligned tab. RIGHT sets a new right aligned tab. USDECIMAL sets a new period aligned tab. EURODECIMAL sets a new comma aligned tab. CUSTOMDECIMAL sets a new character aligned tab and the character on which to align. position is the position of the new tabs. LEADER sets a character with which to fill the tab. (Default=blank  $\leftarrow$ ) DOCUMENT is the document name. (Default=current) WINDOW is the window name. (Default=current) STYLETAG sets the tabs for a style tag.
- Notes: To delete or move tabs from a macro, you should get the existing tab positions and then reset them as required.

You can enter a unicode value if the character for the leader or custom decimal is not part of the AmigaDOS character set. Type a backslash followed by the unicode value for a unicode character.

Example: settabruler left 0.5 left 1.25 right 2.25

settabruler center 1.5 settabruler usdecimal 6 document 'project.doc' settabruler customdecimal \8226 settabruler customdecimal '·' Command Format DOCUMENT, CHAPTER, WINDOW, PAGE, MASTERPAGE, MPG, STYLETAG & ARTICLE

#### <span id="page-17-0"></span>**1.19 settexteditor**

SETTEXTEDITOR

Purpose: Set the default text editor macro for the Send to Editor command.

Syntax: settexteditor <macro/F> [SAVE]

Format: Parameter Values to enter macro is the filename and path of the macro to use. SAVE saves the setting to PageStream3.prefs.

Example: settexteditor 'Macros/SendtoPageLiner.rexx'

Command Format

# <span id="page-17-1"></span>**1.20 settextframe**

SETTEXTFRAME

Purpose: Toggles the ability of a shape to hold text.

Syntax: settextframe [ON | OFF | TOGGLE] [COLUMNS number/I] [GUTTER space/D] [FORCE | ALERT | QUIET] [DOCUMENT name/S | WINDOW name/S | OBJECTID number/I]

Format: Parameter Values to enter ON toggles on the ability of a shape to hold text. OFF toggles off the ability to a shape to hold text. TOGGLE toggles the ability of a shape to hold text. COLUMNS is the number of columns in the frame. GUTTER is the space between columns. FORCE when OFF is used, ignores text is in frame. ALERT when OFF is used, opens an alert requester if text is in the frame. QUIET when OFF is used, ignores text in the frame but returns an error if there is text in the frame. (Default) DOCUMENT is the document name. (Default=current) WINDOW is the window name. (Default=current) OBJECTID is the number of the object. (Default=current)

Note: Contrary to the manual, text frames created from shapes and paths can contain multiple columns. Use this macro command to change the

number of columns in a text shape frame or any text frame. Example: settextframe on columns 3 settextframe off quiet Command Format

DOCUMENT, CHAPTER, WINDOW, PAGE, MASTERPAGE, MPG, STYLETAG & ARTICLE

#### <span id="page-18-0"></span>**1.21 settextpath**

SETTEXTPATH

Purpose: To set the default file path for inserting and exporting text.

Syntax: settextpath <filepath/F> [SAVE]

Format: Parameter Values to enter filepath is the path for the files. SAVE saves the filepath to PageStream3.prefs.

Example: settextpath 'Work:FinalWriter/FWDocs'

Command Format

### <span id="page-18-1"></span>**1.22 settextrouting**

SETTEXTROUTING

Purpose: Links frames together to flow text from one to another.

Syntax: settextrouting <FROM <OBJECTID number/I | pointx/D pointy/D [FRONTMOST | ← BACKMOST] [PAGE number/S | MPG name/S | DOCUMENT name/S | WINDOW name/S]>> <<TO <OBJECTID number/I | pointx/D pointy/D [FRONTMOST | BACKMOST] [PAGE number/S | MPG name/S | DOCUMENT name/S | WINDOW name/S]>>

Format: Parameter Values to enter FROM is the position on a page of the text frame to link from. TO is the position on a page of the text frame to link to. OBJECTID is the identification number of the text frame. FRONTMOST specifies the frontmost frame at the point. BACKMOST specifies the backmost frame at the point. PAGE is the page number. (Default=current) MPG is the master page name and side. (Default=current) DOCUMENT is the document name. (Default=current) WINDOW is the window name. (Default=current)

Note: You cannot link a text frame to a frame in another document. If the DOCUMENT or WINDOW parameters are used, they must specify the same document in both the FROM and TO parameters.

Example: settextrouting from 1.25 2.25 page 5 to 1.25 2.25 page 6

Command Format Object ID numbers DOCUMENT, CHAPTER, WINDOW, PAGE, MASTERPAGE, MPG, STYLETAG & ARTICLE

#### <span id="page-19-0"></span>**1.23 settextwrap**

SETTEXTWRAP

Purpose: Sets the text wrap options for the selected object(s).

- Syntax: settextwrap [SHAPE | BOUNDINGBOX | FENCE] [STANDOFF offsetx/D offsety/D] [NOWRAP | WRAPLEFT | WRAPRIGHT | WRAPJUMP | WRAPAROUND | WRAPINSIDE] [DOCUMENT name/S | WINDOW name/S | OBJECTID number/I]
- Format: Parameter Values to enter SHAPE wraps text around the path of the object(s). BOUNDINGBOX wraps text around the bounding box of the object(s). FENCE wraps text around the fence of the object(s).<br>STANDOFF sets the offset of the text from the object(s sets the offset of the text from the object(s). NOWRAP flows text over the objects. WRAPLEFT flows text to the left of the objects. WRAPRIGHT flows text to the right of the objects. WRAPJUMP does not flow text on either side of the objects. WRAPAROUND flows text on both sides of the objects. WRAPINSIDE flows text inside the objects, but not outside. DOCUMENT is the document name. WINDOW is the window name. OBJECTID is the number of the object. (Default=current)

Example: settextwrap wrapjump standoff 0.125 0.125

Command Format Object ID numbers DOCUMENT, CHAPTER, WINDOW, PAGE, MASTERPAGE, MPG, STYLETAG & ARTICLE

## <span id="page-19-1"></span>**1.24 settoolmode**

SETTOOLMODE

Purpose: Sets the toolbox mode for a document window.

Syntax: settoolmode <OBJECT | RESHAPE | TEXT | MAGNIFY | COLUMN | LINE | BOX | ELLIPSE | ARC | PEN | FREEHAND | GRID | PREVIOUS> [WINDOW name/S]

Format: Parameter Values to enter OBJECT is the Object tool. RESHAPE is the Reshape tool. TEXT is the Text tool. MAGNIFY is the Magnify tool.

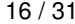

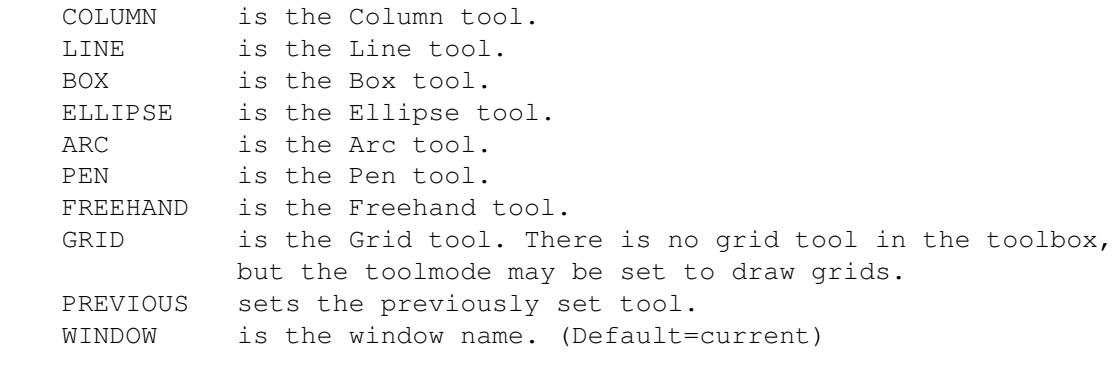

Notes: You do not have to set the toolbox mode in order to draw an object with a macro command. This command is only used when you wish to set the interface's toolbox mode.

Example: settoolmode text window 'Untitled Document.1~View.1'

Command Format DOCUMENT, CHAPTER, WINDOW, PAGE, MASTERPAGE, MPG, STYLETAG & ARTICLE

## <span id="page-20-0"></span>**1.25 settracking**

#### SETTRACKING

- Purpose: Sets the tracking value at the insertion point, for selected text or for a style tag. Tracking can be applied on top of a tracking table's preset tracking.
- Syntax: settracking <track/D> [DOCUMENT name/S | WINDOW name/S | STYLETAG name/S]
- Format: Parameter Values to enter track is the tracking value. (-327 to 327) DOCUMENT is the document name. (Default=current) WINDOW is the window name. (Default=current) STYLETAG sets the tracking for a style tag.
- Notes: Tracking units are 1/100th of an em space.
- Example: settracking '-10' settracking 15 document 'project.doc' settracking 5 styletag 'Body Text'

See also

SETTRACKTABLE

```
Command Format
```
DOCUMENT, CHAPTER, WINDOW, PAGE, MASTERPAGE, MPG, STYLETAG & ARTICLE

#### <span id="page-20-1"></span>**1.26 settrackrange**

#### SETTRACKRANGE

Purpose: Sets the tracking range options at the insertion point, for selected text or for a style tag.

Syntax: settrackrange <minc/P optc/P maxc/P minw/P optw/P maxw/P> [DOCUMENT name/S | WINDOW name/S | STYLETAG name/S]

Format: Parameter Values to enter minc is the minimum character spacing. optc is the optimum character spacing. maxc is the maximum character spacing. minw is the minimum word spacing. optw is the optimum word spacing.<br>maxw is the maximum word spacing is the maximum word spacing. DOCUMENT is the document name. (Default=current) WINDOW is the window name. (Default=current) STYLETAG sets the tracking for a style tag.

Example: settrackrange '-5 0 25 75 100 150' settrackrange '-5 0 25 75 100 150' styletag 'Body Text'

See also

SETTRACKING Command Format DOCUMENT, CHAPTER, WINDOW, PAGE, MASTERPAGE, MPG, STYLETAG & ARTICLE

#### <span id="page-21-0"></span>**1.27 settracktable**

#### SETTRACKTABLE

- Purpose: Sets the tracking table at the insertion point, for selected text or for a style tag. A tracking table is a preset formula which tracks tighter at large sizes. Tracking tables are non-editable. Tracking can be applied on top of a tracking table's preset tracking.
- Syntax: settracktable <NONE | MONSPACED | VERYLOOSE | LOOSE | NORMAL | TIGHT | VERYTIGHT> [DOCUMENT name/S | WINDOW name/S | STYLETAG name/S]

Format: Parameter Values to enter NONE does not set a tracking table. VERYLOOSE is very loose tracking. LOOSE is loose tracking.<br>NORMAL is normal tracking is normal tracking. TIGHT is tight tracking. VERYTIGHT is very tight tracking. DOCUMENT is the document name. (Default=current) WINDOW is the window name. (Default=current) STYLETAG sets the tracking for a style tag.

Example: settracktable loose settracktable normal document 'project.doc' settracktable tight styletag 'Body Text'

See also

SETTRACKING Command Format DOCUMENT, CHAPTER, WINDOW, PAGE, MASTERPAGE, MPG, STYLETAG & ARTICLE

### <span id="page-22-0"></span>**1.28 settypeangle**

SETTYPEANGLE

- Purpose: Sets the type angle at the insertion point, for selected text or for a style tag.
- Syntax: settypeangle [ROTATE angle/A] [SKEW slantangle/A twistangle/A] [DOCUMENT name/S | WINDOW name/S | STYLETAG name/S]
- Format: Parameter Values to enter ROTATE is the rotation angle. (Default=current) SKEW is the slant and twist angle. (Default=current) DOCUMENT is the document name. (Default=current) WINDOW is the window name. (Default=current) STYLETAG sets the type angle for a style tag.
- Notes: This sets the italic slant angle for fonts that lack a true italic style, and also allows you to twist and rotate blocks of text. To set only the italic slant angle, set the slantangle to the desired value and set the twistangle to 0.
- Example: settypeangle rotate 25 settypeangle skew 15 30 settypeangle rotate 14 styletag 'Rotated Text'

Command Format DOCUMENT, CHAPTER, WINDOW, PAGE, MASTERPAGE, MPG, STYLETAG & ARTICLE

### <span id="page-22-1"></span>**1.29 settypesize**

SETTYPESIZE

- Purpose: Sets the type size at the insertion point, for selected text or for a style tag.
- Syntax: settypesize <size/D> [WIDTH scale/P] [DOCUMENT name/S | WINDOW name/S | STYLETAG name/S]

Format: Parameter Values to enter size is the type size. (1 to 50,000pt, 0.001pt increments) WIDTH is the horizontal scale. (1 to 655%, 0.01% increments) (Default=current) DOCUMENT is the document name. (Default=current) WINDOW is the window name. (Default=current) STYLETAG sets the type size for a style tag.

Example: settypesize 15 settypesize '0.5"' settypesize 12 width 80 settypesize 14 styletag 'Body Text' Command Format DOCUMENT, CHAPTER, WINDOW, PAGE, MASTERPAGE, MPG, STYLETAG & ARTICLE

#### <span id="page-23-0"></span>**1.30 settypestyle**

SETTYPESTYLE

- Purpose: Sets the type style at the insertion point, for selected text or for a style tag.
- Syntax: settypestyle <NORMAL | [[BOLD] [ITALIC] [REVERSE] [OUTLINE] [SHADOW] [UNDERLINE] [SMALLCAPS] [SUPERSCRIPT] [SUBSCRIPT]]> [DOCUMENT name/S | WINDOW name/S | STYLETAG name/S]
- Format: Parameter Values to enter NORMAL turns off all type styles and sets the Normal style. BOLD sets the Bold type style. ITALIC sets the Italic type style. REVERSE sets the Reverse type style.<br>OUTLINE sets the Outline type style. sets the Outline type style. SHADOW sets the Shadow type style. UNDERLINE sets the Underline type style. SMALLCAPS sets the Small Caps type style. SUPERSCRIPT sets the Superscript type style. SUBSCRIPT sets the Subscript type style. DOCUMENT is the document name. (Default=current) WINDOW is the window name. (Default=current) STYLETAG sets the type style for a style tag.
- Example: settypestyle normal settypestyle bold italic shadow settypestyle bold styletag 'Headline'

Command Format DOCUMENT, CHAPTER, WINDOW, PAGE, MASTERPAGE, MPG, STYLETAG & ARTICLE

# <span id="page-23-1"></span>**1.31 setunderline**

SETUNDERLINE

- Purpose: Sets the underline style option at the insertion point, for selected text or for a style tag.
- Syntax: setunderline <OFF | SINGLE | DOUBLE | STRIKETHROUGH | CUSTOM <CONTINUOUS | WORD | CHARACTER> offset/P> [DOCUMENT name/S | WINDOW name/S | STYLETAG name/S]

Format: Parameter Values to enter OFF toggles off the style. SINGLE is standard underlining. DOUBLE is double underlining. STRIKETHROUGH is standard strikethrough. CUSTOM sets custom format, offset, stroke and color attributes for the underline. DOCUMENT is the document name. (Default=current) WINDOW is the window name. (Default=current) STYLETAG sets the underline style for a style tag. Notes: The standard single underline style is: - format: continuous - offset: 10% - line: 0.5pt - color: text color The standard double underline style is: - format: continuous - offset: 10% - stroke offset: -0.5 pt & 0.5 pt - line: 0.5pt - color: text color The standard strikethrough style is: - format: continuous  $-$  offset:  $-40%$ - line: 0.5pt - color: text color Example: setunderline off setunderline custom word 20 document 'project.doc' setunderline double styletag 'Table Text 2' Command Format DOCUMENT, CHAPTER, WINDOW, PAGE, MASTERPAGE, MPG, STYLETAG & ARTICLE

### <span id="page-24-0"></span>**1.32 setundolevels**

SETUNDOLEVELS

Purpose: Changes the number of undo levels available.

- Syntax: setundolevels <levels/I> [SAVE]
- Format: Parameter Values to enter levels is the number of undo levels to permit. SAVE saves the value to the PageStream3.prefs file.
- Notes: The number of undo levels is limited only by memory. For unlimited levels of undo, set levels to -1. It is recommended that you restrict the number of levels of undo to conserve memory.

Example: setundolevels 16 save

Command Format

#### <span id="page-25-0"></span>**1.33 setvariablename**

SETVARIABLENAME

Purpose: Sets the name of a user variable.

Syntax: setvariablename <varname/S VARIABLE name/S>

Format: Parameter Values to enter varname is the new name of the variable. VARIABLE is the document/chapter/variable name. (Default=current)

Example: setvariablename author variable writer setvariablename author variable MyBook.doc~writer

Command Format DOCUMENT, CHAPTER, WINDOW, PAGE, MASTERPAGE, MPG, STYLETAG & ARTICLE

## <span id="page-25-1"></span>**1.34 setvariablevalue**

SETVARIABLEVALUE

Purpose: Sets the string of a user variable.

Syntax: setvariablevalue <varvalue/S VARIABLE name/S>

Format: Parameter Values to enter varvalue is the new string for the variable. VARIABLE is the document/chapter/variable name. (Default=current)

Example: 'setvariablevalue "Bill Watson"' 'setvariablevalue "Bill Watson" variable MyBook.doc~author'

Command Format DOCUMENT, CHAPTER, WINDOW, PAGE, MASTERPAGE, MPG, STYLETAG & ARTICLE

## <span id="page-25-2"></span>**1.35 setviewdefaults**

SETVIEWDEFAULTS

Purpose: Changes the defualt view options.

Syntax: setviewdefaults [SCALE <custom/P | FULLPAGE | FULLBLEED | FULLPAGEWIDTH | FULLBLEEDWIDTH | FULLPAGEHEIGHT | FULLBLEEDHEIGHT>] [SCALERANGE minscale/P maxscale/P] [FACINGPAGES <ON|OFF|TOGGLE>] [GRID <SHOW|HIDE|TOGGLE>] [SNAPTOGRID <ON|OFF|TOGGLE>] [GUIDES <SHOW|HIDE|TOGGLE>] [SNAPTOGUIDES <ON|OFF|TOGGLE>] [DRAWINGS <SHOW|HIDE|TOGGLE>] [OUTLINE <SHOW|HIDE|TOGGLE>]

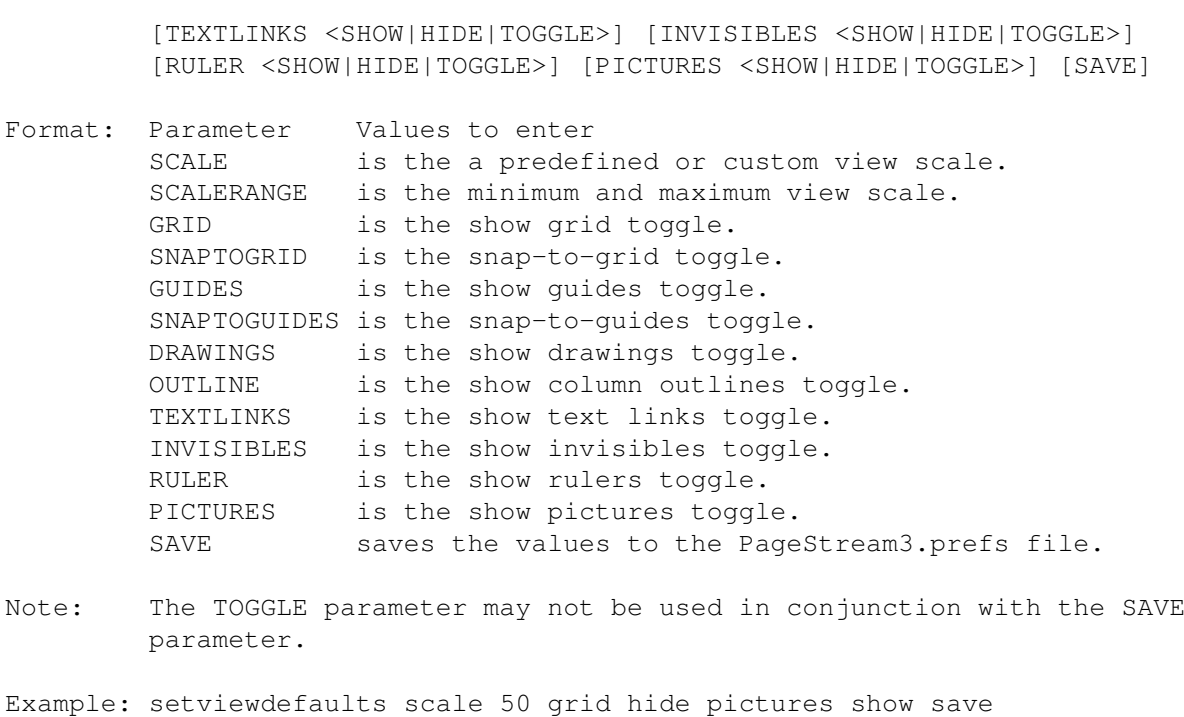

Command Format

# <span id="page-26-0"></span>**1.36 setwidoworphan**

SETWIDOWORPHAN

- Purpose: Sets the widow and orphan control options for the paragraph at the insertion point, for selected paragraphs or for a style tag.
- Syntax: setwidoworphan <OFF | KEEPPARAGRAPH | KEEPLINES start/I end/I> [DOCUMENT name/S | WINDOW name/S | STYLETAG name/S]

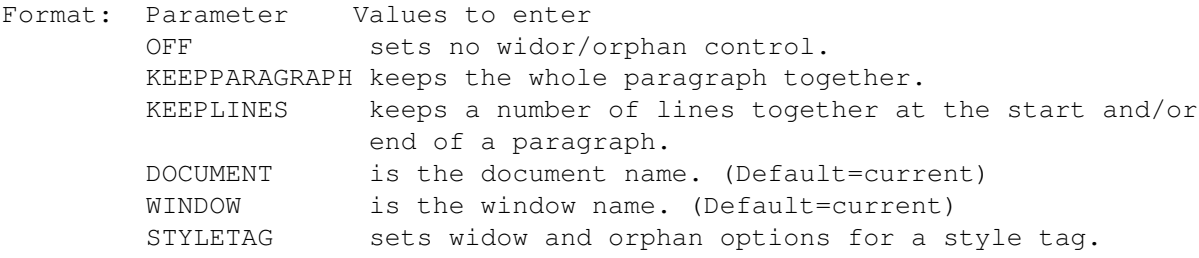

Example: setwidoworphan keeplines 3 3 setwidoworphan keepparagraph document 'project.doc' setwidoworphan keeplines 2 5 styletag 'Body Text' Command Format

DOCUMENT, CHAPTER, WINDOW, PAGE, MASTERPAGE, MPG, STYLETAG & ARTICLE

# <span id="page-26-1"></span>**1.37 setwindowname**

#### SETWINDOWNAME

Purpose: Changes the view name of a window.

- Syntax: setwindowname <windowname/S> [WINDOW name/S]
- Format: Parameter Values to enter windowname is the new view name of a window. WINDOW is the old window name. (Default=current)
- Notes: windowname is just the new view name and cannot include the document name. The document name can be changed separately with the SETDOCUMENTNAME command.
- Example: setwindowname 'My View' window 'Untitled Document.1~View.1'

Command Format DOCUMENT, CHAPTER, WINDOW, PAGE, MASTERPAGE, MPG, STYLETAG & ARTICLE

#### <span id="page-27-0"></span>**1.38 setwindowdefaults**

#### SETWINDOWDEFAULTS

Purpose: Sets the size and position of the default document window.

- Syntax: setwindowdefaults [AT pointx/I pointy/I] [SIZE width/I height/I] [SAVE]
- Format: Parameter Values to enter AT sets the window position. SIZE sets the window size in pixels. SAVE saves the window size and position to PageStream3.prefs.
- Notes: If the AT pointy coordinate is set to  $-1$ , the window will open immediately below the screen title bar, regardless of the screen font height. If either SIZE coordinate is set to 10000, the window will open at the maximum size of the screen in that direction.

This command does not affect open document windows. It sets the position and size of future document windows. Use the

SETWINDOWPOS command to set the position and size of open document windows.

Example: setwindowdefaults at 0 -1 size 640 10000 setwindowdefaults at 0 -1 save

Command Format

#### <span id="page-27-1"></span>**1.39 setwindowpos**

#### SETWINDOWPOS

Purpose: Sets the size and position of an open document window.

- Syntax: setwindowpos [AT pointx/I pointy/I] [SIZE width/I height/I] [WINDOW name/S]
- Format: Parameter Values to enter AT sets the window position. SIZE sets the window size in pixels. WINDOW is the window name. (Default=current)
- Notes: If the AT pointy coordinate is set to  $-1$ , the window will open immediately below the screen title bar, regardless of the screen font height. If either SIZE coordinate is set to 10000, the window will open at the maximum size of the screen in that direction.

This command does not affect future document windows. It sets the position and size of an open document window only. Use the

SETWINDOWDEFAULTS command to set the position and size of future document windows.

Example: setwindowpos at 0 -1 size 640 10000

Command Format DOCUMENT, CHAPTER, WINDOW, PAGE, MASTERPAGE, MPG, STYLETAG & ARTICLE

### <span id="page-28-0"></span>**1.40 simplifypath**

#### SIMPLIFYPATH

Purpose: Simplfies the path by replacing lines and curves with a minimum number of lines and curves. There is no loss of accuracy. Use this command to simplify an overly complex path.

Syntax: simplifypath [DOCUMENT name/S | WINDOW name/S]

- Format: Parameter Values to enter DOCUMENT is the document name. (Default=current) WINDOW is the window name. (Default=current)
- Example: simplifypath simplifypath window 'Untitled Document.1~View.1'

See also:

SMOOTHPATH Command Format DOCUMENT, CHAPTER, WINDOW, PAGE, MASTERPAGE, MPG, STYLETAG & ARTICLE

#### <span id="page-29-0"></span>**1.41 skew**

SKEW

```
Purpose: Skew selected objects horizontally (slant) and/or vertically
         (twist).
Syntax: skew <slantangle/A twistangle/A>
         [ABOUT pointx/D pointy/D | ABOUTCENTER]
         [DOCUMENT name/S | WINDOW name/S | OBJECTID number/I]
Format: Parameter Values to enter
        slantangle is the slant angle.
        twistangle is the twist angle.
        ABOUT is the rotation point.
        ABOUTCENTER rotates around its center. (Default)
        DOCUMENT is the document name. (Default=current)
        WINDOW is the window name. (Default=current)
        OBJECTID is the number of the object to manipulate.
Example: skew 90 131 about 2.2 3.125 document 'project.doc'
Command Format
Object ID numbers
DOCUMENT, CHAPTER, WINDOW, PAGE, MASTERPAGE, MPG, STYLETAG & ARTICLE
```
# <span id="page-29-1"></span>**1.42 smoothpath**

#### SMOOTHPATH

```
Purpose: Smoothes the path by replacing lines and curves with a minimum
         number of curves. There is a loss of accuracy because rough
         spots will be rounded out. Use this command to smooth a freehand
        path.
Syntax: smoothpath [DOCUMENT name/S | WINDOW name/S | OBJECTID number/I]
```

```
Format: Parameter Values to enter
        DOCUMENT is the document name. (Default=current)
        WINDOW is the window name. (Default=current)
        OBJECTID is the number of the object to manipulate.
```
Example: smoothpath smoothpath window 'Untitled Document.1~View.1'

See also:

SIMPLIFYPATH

Command Format

Object ID numbers

DOCUMENT, CHAPTER, WINDOW, PAGE, MASTERPAGE, MPG, STYLETAG & ARTICLE

#### <span id="page-30-0"></span>**1.43 snaptogrid**

SNAPTOGRID

Purpose: Changes the snap-to-grid status.

Syntax: snaptogrid <ON | OFF | TOGGLE> [WINDOW name/S]

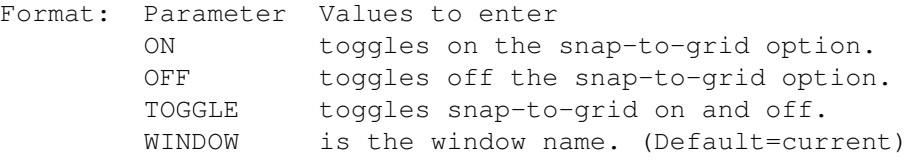

Notes: Grid spacing and strength are part of the master page description. The snap-to-grid toggle is part of the window settings.

> Snap-to-grid does not affect drawing with macro commands; it affects drawing and editing from the interface only.

Example: snaptogrid on snaptogrid off window 'Untitled Document.1~View.1'

See also SETGRID.

Command Format DOCUMENT, CHAPTER, WINDOW, PAGE, MASTERPAGE, MPG, STYLETAG & ARTICLE

#### <span id="page-30-1"></span>**1.44 snaptoguides**

#### SNAPTOGUIDES

Purpose: Changes the snap-to-guide status.

Syntax: snaptoguides <ON | OFF | TOGGLE> [WINDOW name/S]

- Format: Parameter Values to enter ON toggles on the snap-to-guides option. OFF toggles off the snap-to-guides option. TOGGLE toggles snap-to-guides on and off. WINDOW is the window name. (Default=current)
- Notes: Guide position and strength are part of the master page description. The snap-to-guide toggle is part of the window settings.

Snap-to-guides does not affect drawing with macro commands; it affects drawing and editing from the interface only.

Example: snaptoguides on snaptoguides off window 'Untitled Document.1~View.1'

See also SETGUIDES, ADDGUIDES and DELETEGUIDES, SNAPTOGUIDESRID

Command Format DOCUMENT, CHAPTER, WINDOW, PAGE, MASTERPAGE, MPG, STYLETAG & ARTICLE

#### <span id="page-31-0"></span>**1.45 splitpaths**

.

SPLITPATHS

Purpose: Splits the paths of selected path(s) into their subpath(s).

Syntax: splitpaths [DOCUMENT name/S | WINDOW name/S | OBJECTID number/I]

Format: Parameter Values to enter DOCUMENT is the document name. (Default=current) WINDOW is the window name. (Default=current) OBJECTID is the number of the object to manipulate.

Example: splitpaths splitpaths document 'project.doc'

Command Format Object ID numbers DOCUMENT, CHAPTER, WINDOW, PAGE, MASTERPAGE, MPG, STYLETAG & ARTICLE

#### <span id="page-31-1"></span>**1.46 stroked**

STROKED

- Purpose: Toggles the stroke for an object or text, or for a style tag. If object or text is chosen and nothing is selected, it toggles the stroke for future objects or text, as applicable.
- Syntax: stroked <ON | OFF | TOGGLE> [DOCUMENT name/S | WINDOW name/S | OBJECTID number/I]

Format: Parameter Values to enter ON toggles on the stroke. OFF toggles off the stroke. TOGGLE toggles the stroke. DOCUMENT is the document name. WINDOW is the window name. OBJECTID is the number of the object. (Default=current)

Example: stroked on stroked toggle document 'project.doc'

See also

SETSTROKE Command Format Object ID numbers

DOCUMENT, CHAPTER, WINDOW, PAGE, MASTERPAGE, MPG, STYLETAG & ARTICLE

# <span id="page-32-0"></span>**1.47 stylepalette**

STYLEPALETTE

Purpose: Displays the style tag palette.

Syntax: stylepalette [SHOW | HIDE | TOGGLE] [AT pointx/I pointy/I] [SIZE width/I height/I] [SAVE]

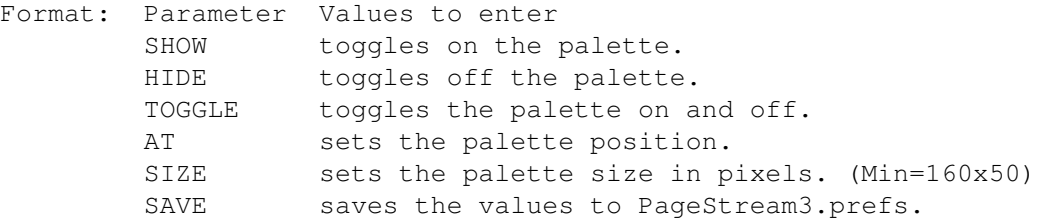

- Note: The TOGGLE parameter may not be used in conjunction with the SAVE parameter.
- Example: stylepalette toggle stylepalette show at 500 300 size 180 172 save stylepalette hide

Command Format

# <span id="page-32-1"></span>**1.48 textcursor**

TEXTCURSOR

Purpose: Moves the text insertion point.

Syntax: textcursor <LEFT | RIGHT | UP | DOWN | WORDLEFT | WORDRIGHT | BOL | EOL | BOP | EOP | BOC | EOC | BOF | EOF | BOA | EOA> [DOCUMENT name/S | WINDOW name/S]

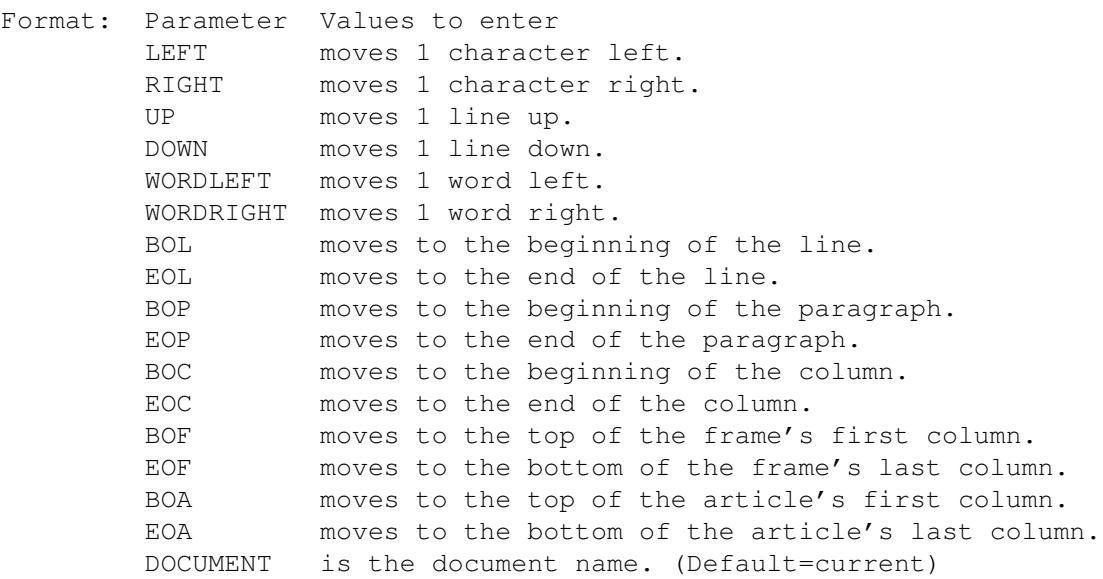

WINDOW is the window name. (Default=current) Example: textcursor left textcursor wordright textcursor boa document 'Project.Doc' textcursor eop Command Format DOCUMENT, CHAPTER, WINDOW, PAGE, MASTERPAGE, MPG, STYLETAG & ARTICLE

## <span id="page-33-0"></span>**1.49 transform**

TRANSFORM

- Purpose: Copies, scales, offsets, rotates, slants and twists selected object(s).
- Syntax: transform <count/I> [OFFSET offsetx/D offsety/D] [SCALE scalex/P scaley/P] [ROTATE angle/A | SKEW slantangle/A twistangle/A | SLANT angle/A | TWIST angle/A] [ABOUT pointx/D pointy/D | ABOUTCENTER] [DOCUMENT name/S | WINDOW name/S | OBJECTID number/I]
- Format: Parameter Values to enter count is the number of copies to make of the original object. OFFSET is the offset from the original or last copy. (Default=0) ROTATE is the rotation angle. SKEW is the slant and twist angle. SLANT is the slant angle. TWIST is the twist angle. ABOUT is the rotation point. ABOUTCENTER rotates around its center. DOCUMENT is the document name. (Default=current) WINDOW is the window name. (Default=current) OBJECTID is the number of the object to manipulate.
- Note: If count=0, the the original object will be transformed. If count>0, then each successive object will be transformed by these values.
- Example: transform 5 offset 0.25 0 scale 100 83 transform 3 skew 90 131 about 2.2 3.125 document 'project.doc'

Command Format Object ID numbers DOCUMENT, CHAPTER, WINDOW, PAGE, MASTERPAGE, MPG, STYLETAG & ARTICLE

#### <span id="page-33-1"></span>**1.50 undo**

UNDO

Purpose: Undoes the last command or action. Syntax: undo [DOCUMENT name/S | WINDOW name/S] Format: Parameter Values to enter DOCUMENT is the document name. (Default=current) WINDOW is the window name. (Default=current) Example: undo document 'project.doc' See also REDO. Command Format DOCUMENT, CHAPTER, WINDOW, PAGE, MASTERPAGE, MPG, STYLETAG & ARTICLE

### <span id="page-34-0"></span>**1.51 ungroup**

UNGROUP

```
Purpose: Ungroups selected logical groups into their component objects
        and/or groups.
Syntax: ungroup [DOCUMENT name/S | WINDOW name/S | OBJECTID number/I]
Format: Parameter Values to enter
        DOCUMENT is the document name. (Default=current)
        WINDOW is the window name. (Default=current)
        OBJECTID is the number of the object to manipulate.
Example: ungroup
        ungroup document 'project.doc''
See also GROUP.
Command Format
Object ID numbers
DOCUMENT, CHAPTER, WINDOW, PAGE, MASTERPAGE, MPG, STYLETAG & ARTICLE
```
# <span id="page-34-1"></span>**1.52 unlock**

UNLOCK Purpose: Unlocks selected locked objects so that they can be edited. Syntax: unlock [DOCUMENT name/S | WINDOW name/S | OBJECTID number/I] Format: Parameter Values to enter DOCUMENT is the document name. (Default=current) WINDOW is the window name. (Default=current) OBJECTID is the number of the object to manipulate.

Example: unlock

unlock document 'project.doc' See also LOCK

Command Format Object ID numbers DOCUMENT, CHAPTER, WINDOW, PAGE, MASTERPAGE, MPG, STYLETAG & ARTICLE

# <span id="page-35-0"></span>**1.53 updatefontpath**

UPDATEFONTPATH

Purpose: This updates an existing font directory path.

Syntax: updatefontpath <filepath/F>

- Format: Parameter Values to enter filepath is the filepath of the font path to update.
- Example: updatefontpath 'Fonts:\_Bullet\_Outlines' updatefontpath 'work:psfonts/AdobeFonts'

Command Format